# Mass General Brigham

# Registrando-se no Portal do Paciente

# **Se você tem um código de ativação:**

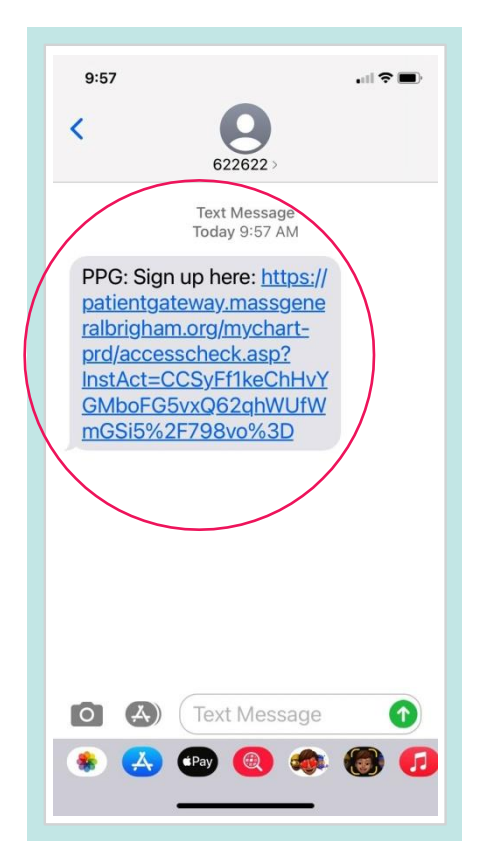

3. Clique no link que diz **"navigate to the Mass General Brigham Patient Gateway website"** [navegue até o site do Portal do Paciente do Mass General Brigham] ou faça o download do aplicativo móvel.

Se você já tem o aplicativo móvel, abra o aplicativo. Insira seu nome de usuário e senha para iniciar a sessão no Portal do Paciente.

- 1. Clique no link no seu e-mail ou texto. 2. Uma nova janela de navegador deverá se abrir.
	- Insira um **Username** [Nome de usuário] e **Password** [Senha].
	- Insira **Date of Birth** [Data de nascimento] e aceite os **Termos de uso**.
	- Selecione **Submit** [Enviar].

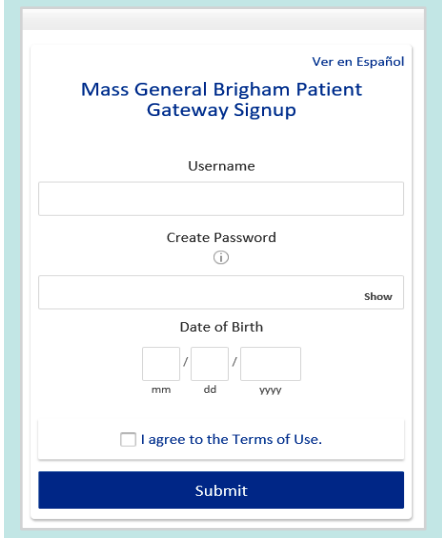

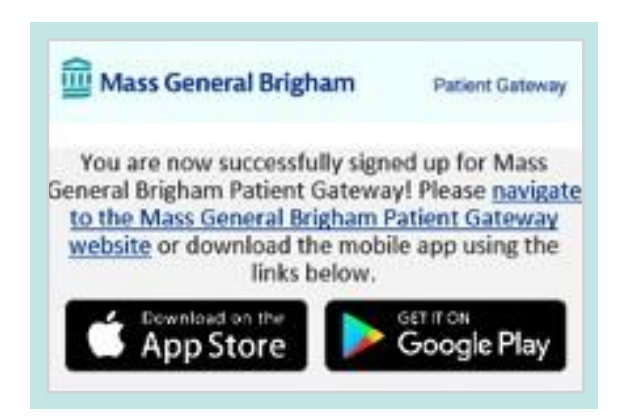

Para obter assistência adicional, ligue para o balcão de apoio do Portal do Paciente em 800-745-9683.

O aplicativo do Portal do Paciente do Mass General Brigham é patrocinado pelo MyChart® licenciado do Epic Systems Corporation, © 1999 – 2021

4. Insira seu nome de usuário e senha para iniciar a sessão no Portal do Paciente.

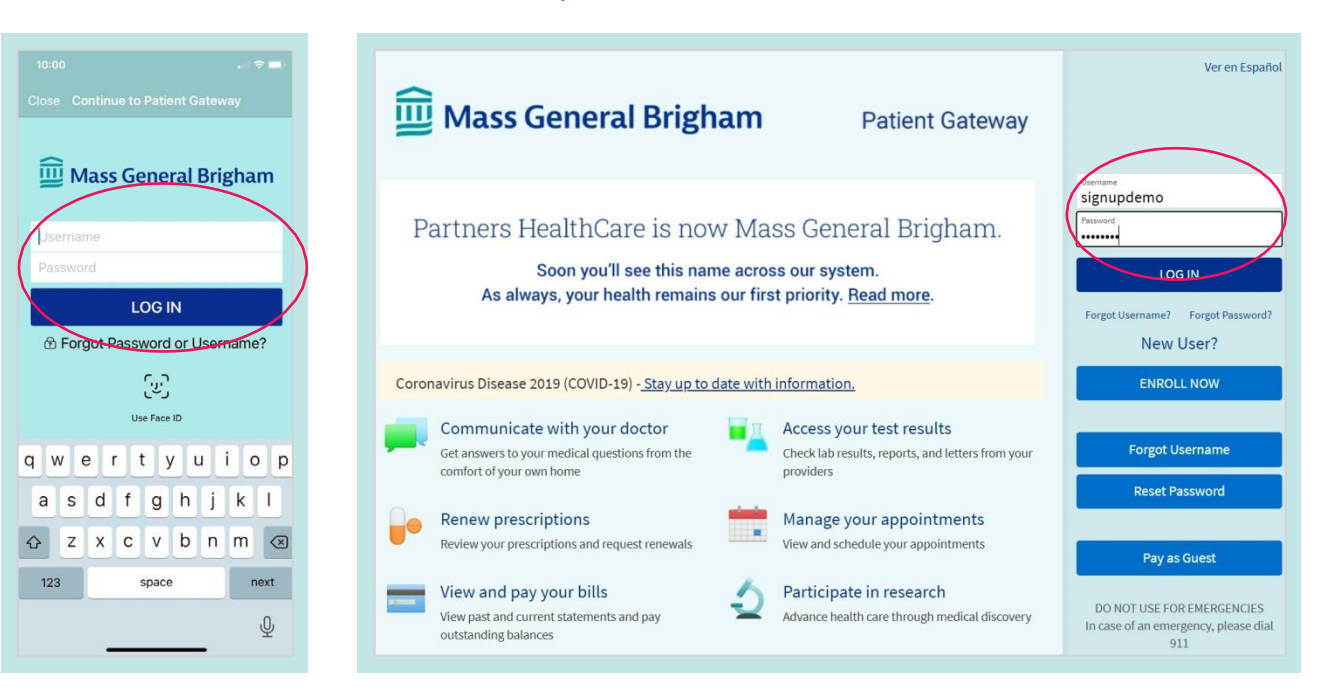

5. Revise e **Accept** (Aceite) os Termos de uso.

**Paciente!**

# Mass General Brigham

#### **Patient Gateway**

П

To proceed, you must agree to the following conditions governing the use of Mass General Brigham Patient Gateway.

#### MASS GENERAL BRIGHAM INCORPORATED PATIENT GATEWAY TERMS OF USE

#### **BACKGROUND**

Mass General Brigham Patient Gateway is a patient portal developed by Mass General Brigham Incorporated ("Mass General Brigham"). It is intended to help you better access your physician's office and staff, as well as to provide general educational information and learn about research opportunities and other Mass General Brigham programs and initiatives. To obtain access to Patient Gateway you must agree to be bound by these Terms of Use. By clicking the "I Agree" button below, you are indicating that you agree to be bound by all of these terms. Please print and retain a copy of these Terms of Use. Mass General Brigham may, from time to time, change these Terms of Use. When the terms are changed, Mass General Brigham will post the updated terms and require you to review and accept the new terms before you continue to use Patient Gateway. Your continued use of Patient Gateway after such changes become effective constitutes acceptance of the new terms. If you do not agree to such changed terms, or if at any time you no longer wish to otherwise abide by these Terms of Use, you should not access or use Patient Gateway. The most current version of these Terms of Use can be accessed at any time by selecting the "Patient Gateway Terms of Use" link.

**Decline** 

Accept

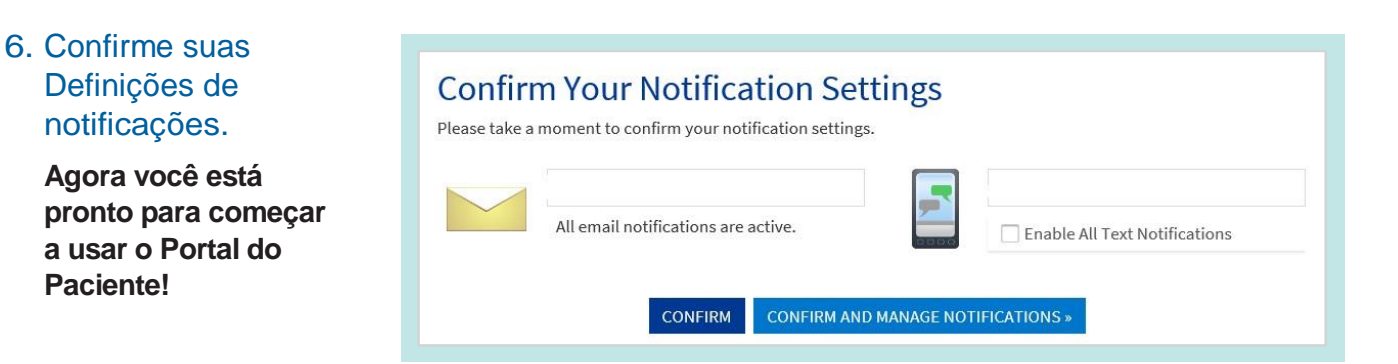

Para obter assistência adicional, ligue para o balcão de apoio do Portal do Paciente em 800-745-9683. O aplicativo do Portal do Paciente do Mass General Brigham é patrocinado pelo MyChart® licenciado do Epic Systems Corporation, © 1999 – 2021

# **Se você não tem um código de ativação:**

## 1. Vá para [www.patientgateway.org](http://www.patientgateway.org/)

• Selecione **Enroll Now** [Registrarse agora].

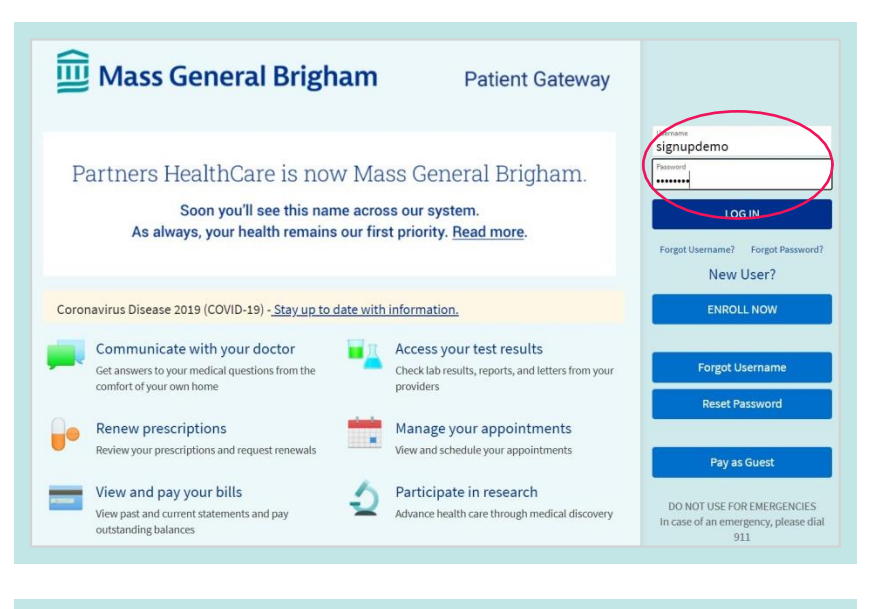

2. Na próxima tela, selecione **Enroll Now** [Registrar-se agora] uma segunda vez.

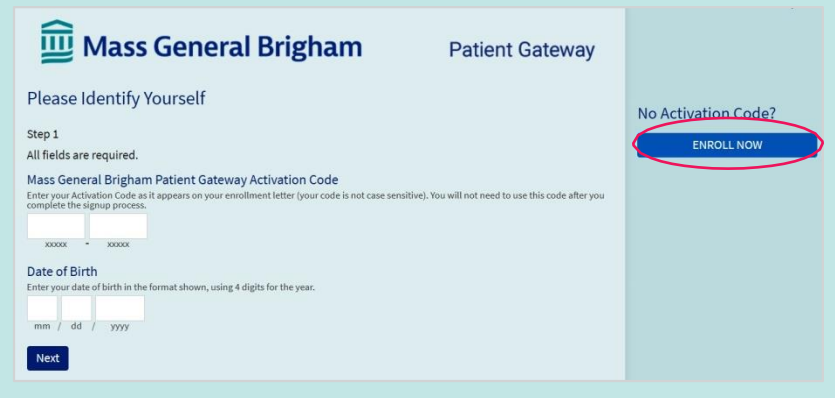

- 3. Insira suas informações – nome, endereço, data de nascimento, etc.
	- Isto será usado para confirmar sua identidade na próxima etapa do processo.
	- Selecione **Next** [Avançar] para continuar.

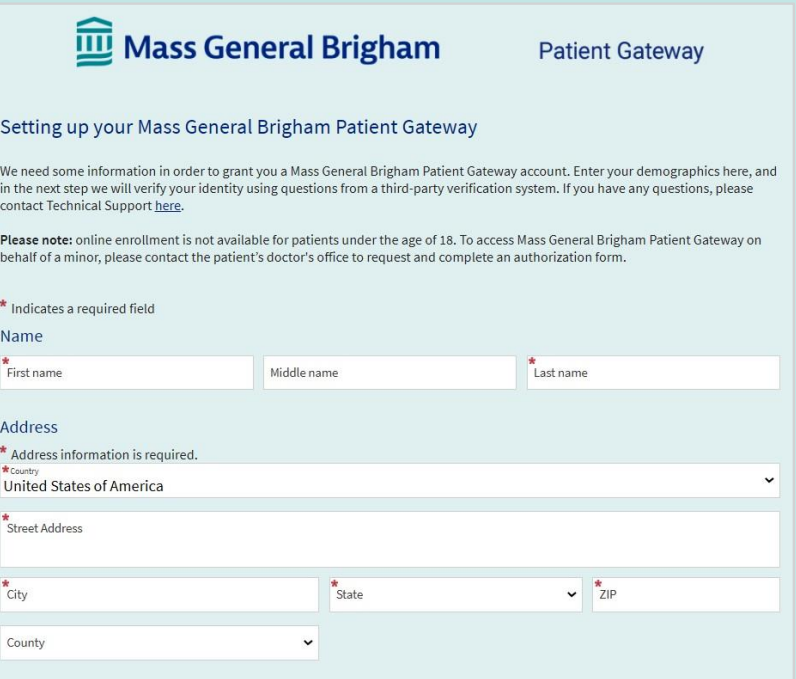

- 4. O Mass General Brigham usa o Lexis Nexis, um sistema de verificação de identidade de terceiro. Irá fazer uma série de perguntas para confirmar sua identidade com base nas informações que você forneceu na etapa anterior.
	- Escolha a resposta correta para cada pergunta e clique em **Next** [Avançar].

OBSERVAÇÃO: O Mass General Brigham não rastreia ou armazena essas perguntas de verificação de identidade.

### 5. Insira um **Username** [Nome de usuário] e **Password** [Senha].

• Clique em **Next** [Avançar].

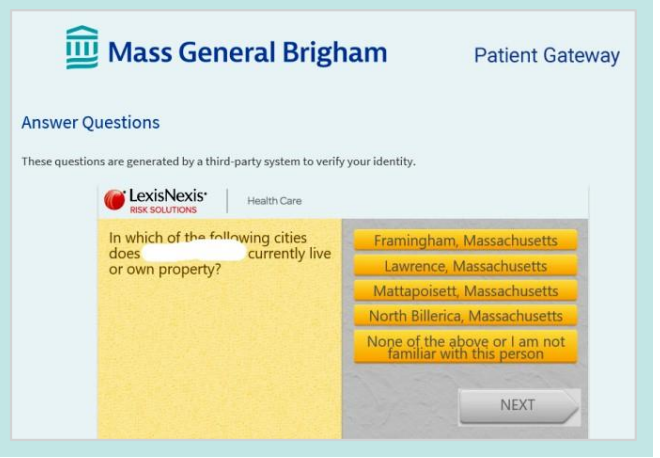

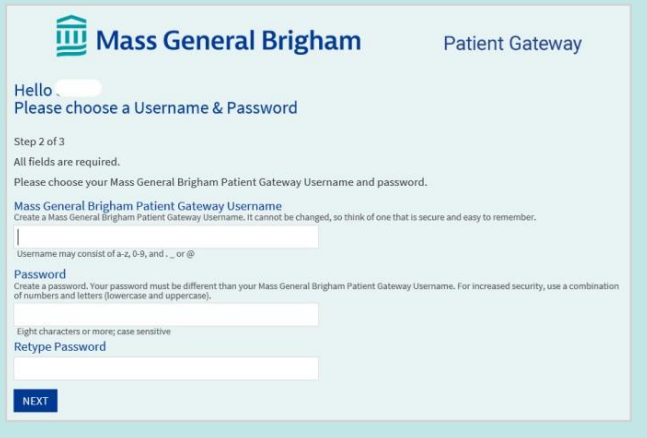

### 6. Decida se você quer habilitar notificações por E-mail ou por texto.

- Insira seu endereço de e-mail e seu número de telefone móvel para mensagens de texto.
- Clique em **Next** [Avançar].
- 7. **Revise e aceite** os termos de uso. Você em seguida terá sua sessão iniciada e será levado para sua conta do Portal do Paciente ativada.

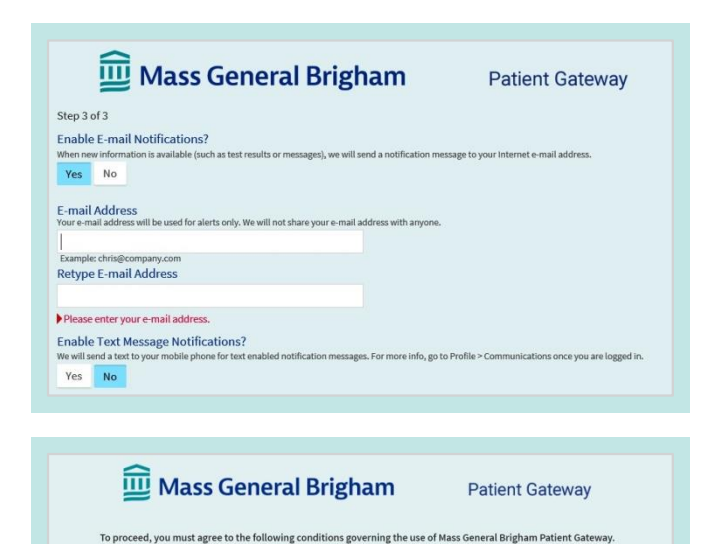

MASS GENERAL BRIGHAM INCORPORATED PATIENT GATEWAY TERMS OF USE

BACKGROUND<br>
BACKGROUNDER (Mass cannot alloged by Mass General Brigham Incorporated ("Mass Associated Digital methods of the physical state of the physician's office and staff, as well as to provide general Brigham"). It i

Accept Decline

Para obter assistência adicional, ligue para o balcão de apoio do Portal do Paciente em 800-745-9683. O aplicativo do Portal do Paciente do Mass General Brigham é patrocinado pelo MyChart® licenciado do Epic Systems Corporation, © 1999 – 2021